# **PHP: Създаване на изображения**

Виолета Божикова

- С PHP може да създаване или променяте изображения, използвайки библиотеката GD.
- Библиотеката GD поддържа форматите JPEG, PNG и WBMP.
- Форматът GIF вече не се поддържа (по причини свързани с вида компресия, използван при GIF – вид, обект на патент).

## Формати на изображения

- JPEG (Joint Photographic Experts Group) е името на група от стандарти. Когато говорим за JPEG файлове разбираме всъщност файловия формат JFIF (JPEG File Interchange Format), който отговаря на един от стандартите, включени в JPEG.
- JPEG файловете обикновено се използват за съхраняване на фотографски и други изображения с много цветове или градации на цвят. При този формат се използва компресия със загуби (намаляването на файловия размер обаче води до загуба на качеството на изображението). Този формат не е удачен за рисунки, съдържащи прави линии, текст или плътни блокове цвят.

## Формати на изображения

- **PNG** Portable Network Graphics. Този формат се използва като заместител на GIF (Graphics Interchange Format). Това е формат за изображения с компресия без загуби (но файловият размер е поголям от JPEG), като предлаганата компресия е подобра от GIF, но анимация не се поддържа. PNG
- Форматът PNG е приложим за изображения, съдържащи текст, прави линии и плътни блокове цвят.
- Форматът **WBMP** означава Wireless Bitmap. Това е формат, специално проектиран за безжични устройства.

### **Как да създаваме изображения с PHP?**

- **Изисквания:** И така, създаването и поддръжката на изображения в PHP става с библиотеката GD, тоест: GD библиотеката трябва да бъде инсталирана на сървъра (това е автоматично след PHP 4.3).
- **Процедура на създаване на изображения**:
	- Започваме със създаване на празно изображение, следва задаване на цвят на празното изображение.
	- Ще показваме малки парчета код и резултантните фигури. Към предходните парчета код ще добавяме нови, постепенно усложнявайки сложността на фигурите.

## Пример 1. Създаване на квадрат 200x200

**<?php create\_image(); print "<img src=image.png?".date("U").">";**

**?>**

```
function create_image(){
$im = @imagecreate(200, 200) or die("Cannot Initialize new 
  GD image stream");
$background_color = imagecolorallocate($im, 255, 255, 0); 
// yellow, 000-черен фон.
     imagepng($im,"image.png");
     imagedestroy($im);
}
```
## Коментар на примера

- Примерът започва с извикване на потребителска функция **create\_image()**, която създава изображение с жълт фонов цвят.
- **\$im = @imagecreate(200, 200) or die("Cannot Initialize new GD image stream");**
- "@" пред [imagecreate\(\)](http://www.phptutorial.info/index.php?imagecreate) е с цел да се избегне извеждането на грешки.Параметрите в [imagecreate](http://www.phptutorial.info/index.php?imagecreate)(200,200) са размерите на новото изображение: ширина и височина в пиксели.

**\$background\_color = imagecolorallocate(\$im, 255, 255, 0); // yellow фон.**

• и го записва във файл **image.png**, **imagepng(\$im,"image.png");**

## Коментар на примера

- Съхраненото изображение се извежда след това с php конструкция **print** в прозореца на браузъра (която извежда от своя страна html code, извеждащ изображението, наречено"image.png"):
- **print "<img src=image.png?".date("U").">";**
- Добавили сме "**?**" и стойността -date("U")- което ще позволи да се избегне показването на изображения от кеша на браузъра.
- date ("U") ще добави към изображението един номер (секунди след 1970/01/01 00:00:00). Тъй като този брой е различен всеки път когато се създава ново изображение, няма да се позволи браузърът да покаже отново изображението, съхранено в кеша; изображенията "? Image.png 1034691963" и "? Image.png 1034691964" ще се считат за различни от браузъра, и те ще бъдат изтеглени от сървъра.

## **За "Начините за създаване на празно изображение (изображение-платно)"**

• И така, за да създадете или промените изображение в PHP, отначало трябва да създадете негов **идентификатор**.

Това може да стане по 2 основни начина:

• Първият начин е: да се създаде празно платно, чрез извикване на функцията **ImageCreate()**, както в пример1. Общ вид: **\$im = imagecreate(\$width,\$height);**

## Създаване на изображение чрез ImageCreate()

- Параметрите \$width,\$height в [imagecreate](http://www.phptutorial.info/index.php?imagecreate)() са размерите на новото изображение: ширина и височина в пиксели.
- При успех *imagecreate*() връща идентификатор на изображение (image identifier), представящ празно изображение със зададен размер или **FALSE** - при грешка.
- Когато се използва *[imagecreate\(\)](http://www.phptutorial.info/index.php?imagecreate) [команда](http://www.phptutorial.info/index.php?imagecreate)*, първият дефиниран цвят с imagecolorallocate() се счита за background color на изображението.
- Може да се използ[в](http://www.phptutorial.info/index.php?imagecreate)а [imagecreatetruecolor\(\)](http://www.phptutorial.info/index.php?imagecreatetruecolor) [к](http://www.phptutorial.info/index.php?imagecreatetruecolor)оманда вместо [imagecreate](http://www.phptutorial.info/index.php?imagecreate) команда, background color-а ще е black (но по нататък можем да нарисуваме квадрат с друг цвят и размери):

**resource imagecreatetruecolor (int \$width , int \$height )**

### **Създаване на изображение на база на съществуващо такова: ImageCreateFromPNG() и т.н.**

- Вторият начин за създаване на изображение е да прочетете съществуващ файл с изображение, което след това може да се филтрира, да се променят размерите му или да се добавят нови елементи.
- Това може да стане с някоя от функциите ImageCreateFromPNG(), ImageCreateFromJIF(), в зависимост от файловия формат на изображението, което се чете. Например:

\$im = imageCreateFromPNG('baseimage.png');

### **Избор на фонов цвят за изображението - Imagecolorallocate()**

- int **imagecolorallocate** (resource \$image, int \$red , int \$green , int \$blue). **Параметри**
- \$image *- идентификатор на изображение, върнат от една от функциите, създаващи изображение*, например [imagecreatetruecolor\(\)](http://www.phptutorial.info/index.php?imagecreatetruecolor)
- *\$red, \$green, \$blue – Стойности на червената, зелената и синята компонента*.
- Тези параметри са цели числа, между 0 и 255 или шестнадесетични числа, между 0x00 и 0xFF.
- **Връщана стойност:** Връща идентификатор на цвят (color identifier), представляващ цвят на изображението, съставен от съответните RGB компоненти или FALSE (логическо FALSE или нелогическа стойност, която може да се изчисли като FALSE ) – при неуспех.
- **В примера:** Дефинираме фонов цвят на изображението и го съхраняваме в променлива \$background\_color.

**\$background\_color = imagecolorallocate(\$im, 255, 255, 0); // yellow, 000-черен фон.**

- Когато се използва <u>[imagecreate\(\)](http://www.phptutorial.info/index.php?imagecreate) [команда](http://www.phptutorial.info/index.php?imagecreate)</u>, първият дефиниран цвят се счита за background color на изображението. Ако се използва
	- [imagecreatetruecolor\(\)](http://www.phptutorial.info/index.php?imagecreatetruecolor) [к](http://www.phptutorial.info/index.php?imagecreate)оманда вместо [imagecreate](http://www.phptutorial.info/index.php?imagecreate) команда, background color-а ще е black (но по нататък можем да нарисуваме квадрат с друг цвят и размери).

**Функция Imagepng() — Извеждане или съхраняване на изображението в браузър или във файл**

- **В пример1 имаше: imagepng(\$im,"image.png");**
- //изображението с идентификатор \$im се съхранява в "image.png".
- С функция Imagepng (или сходните функции за другите поддържани формати **imagegif()**, [imagewbmp\(\),](http://www.phptutorial.info/index.php?imagewbmp)
- [imagejpeg\(\)](http://www.phptutorial.info/index.php?imagejpeg) или [imagetypes\(\)](http://www.phptutorial.info/index.php?imagetypes)), изображението може както да се съхрани във файл, така и да се изведе директно в браузъра . Тук сме използвали png заради неговата open source природа.

### **Още за Функция Imagepng() ...**

#### **Общият вид на imagepng() е следното:**

bool **imagepng** ( resource \$image [, string \$filename [, int \$quality [, int \$filters ]]]

• Извежда изображението в браузъра или ако е подаден \$filename - записва изображението във PNG файл. Функцията връща **TRUE** при успех, или **FALSE** – при неуспех. **Например:** imagepng(\$im,"image.png"); //изображението с идентификатор \$im се съхранява в "image.png".

#### **Параметри:**

)

- \$image идентификатор на изображение, върнат от една от функциите, създаващи изображение, например [imagecreatetruecolor\(\)](http://www.phptutorial.info/index.php?imagecreatetruecolor).
- \$filename път и име на файла в който се съхранява изображението. Ако не се зададе този параметър или е **NULL**, то потокът на изображението се извежда директно.
- **Забележка**: **NULL** е невалидно, ако аргументи quality и filters не са зададени:quality – ниво на компресия: от 0 (няма компресия) до 9; filters– позволява да се редуцира размера на PNG файла (може да е всяка комбинация PNG\_FILTER\_XXX , както и **PNG\_NO\_FILTER** или **PNG\_ALL\_FILTERS -** за забрана или позволяване на всякакви филтри).

### **Imagedestroy() — Унищожаване на идентификатора на изображението**

**Общ вид:**

bool **imagedestroy**(resource \$image )

**imagedestroy()** освобождава свързаната с изображението памет на сървъра.

#### **Параметри:**

*\$image – идентификатор на изображение, върнат от една от функциите, създаващи изображение*, например [imagecreatetruecolor\(\)](http://www.phptutorial.info/index.php?imagecreatetruecolor).

#### **Връщана стойност:**

Функцията връща **TRUE** при успех, или **FALSE** – при неуспех.

#### **В пример1 имахме: imagedestroy(\$im);**

• освобождава се свързаната с изображението (с идентификатор \$im) памет на сървъра.

## Още един метод за създаване на изображение

- Видяхме в пример 1, че изображението може да се запише във файл, към който може да се обърнем след това с команда print и обикновен img таг.
- Скриптът за създаване на изображението може също директно да се постави в <img> таг, например по следния начин:

### **<img src="pic.php"/>**

При този метод изображението се включва inline в html, чрез таг за изображение. Вместо png, jpeg или gif, в scr тага включваме php скрипта, генериращ изображението.

#### Index.php <html> <head> <meta httpequiv="Content-Type" content="text/html; charset=UTF-8"> <title></title> </head> <body>  **<img src="pic.php">** </body> </html>

# Пример 1.2

Pic.php

<?php header("Content-type: image/png"); \$im = @imagecreate(200, 200) or die("Cannot Initialize new GD image stream"); \$background\_color = imagecolorallocate(\$im, 255, 255, 0); //цвят на фона – жълт \$blue = imagecolorallocate(\$im, 0, 0, 255); // цвят на текста - син imagestring(\$im, 3, 5, 5, "My Text String", \$blue); imagepng(\$im); //извеждане на изображението директно в браузъра imagedestroy(\$im); ?>

**Функция imagestring() – за добавяне на текст в изображението**

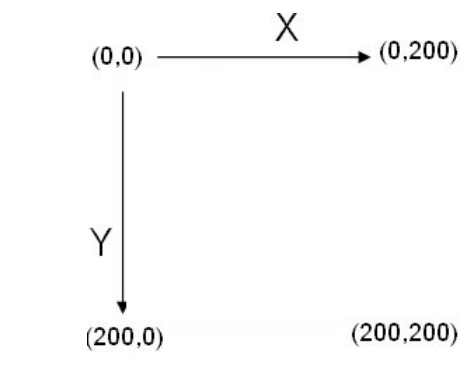

• imagestring(\$im, 3, 5, 5, "My Text String", \$blue);

#### **Параметри:**

- Идентификатор на изображението \$im.
- int font шрифт (тук 3), число от 1 най-малък до 5 найголям, представляващо някой от множеството вградени шрифтове. Като алтернатива може да използвате TrueType или PostScript Type 1 шрифтове, които извеждат изгладен шрифт.
- Начална (X) и крайна координата (Y) за отпечатване (5,5)
- Самия текст: My Text String
- Цвят на текста: жълт

### **За "Извеждане на изображението директно в браузъра, т.е в движение"**

Както казахме, с функция ImagePNG или сходна функция за другите поддържани формати изображението може да се съхрани във файл или **да се изведе директно в браузъра (както в разгледания пример)**.

Извеждането на изображението директно в браузъра (без съхраняване във файл) става на 2 етапа: първо: указваме на браузъра, че ще извеждаме изображение, а не текст или html файл. Това става с функция Header, с която определяме типа на изображението напр. png, и второ – извикване на функция imagepng(), подавайки идентификатора на изображението – напр. \$im:

#### **header('Content-Type: image/png');**

- **imagepng (\$im);** //Изходният резултат се изпраща към браузъра в png формат
- **Забележка**: Друго типично приложение на Header() е за HTTP пренасочване на браузъра към друга страница:
- Header (Location: http://www.domain.com/new\_home\_page.html)

### **За "Извеждане на изображението директно в браузъра, т.е в движение"**

• **header('Content-Type: image/png');**

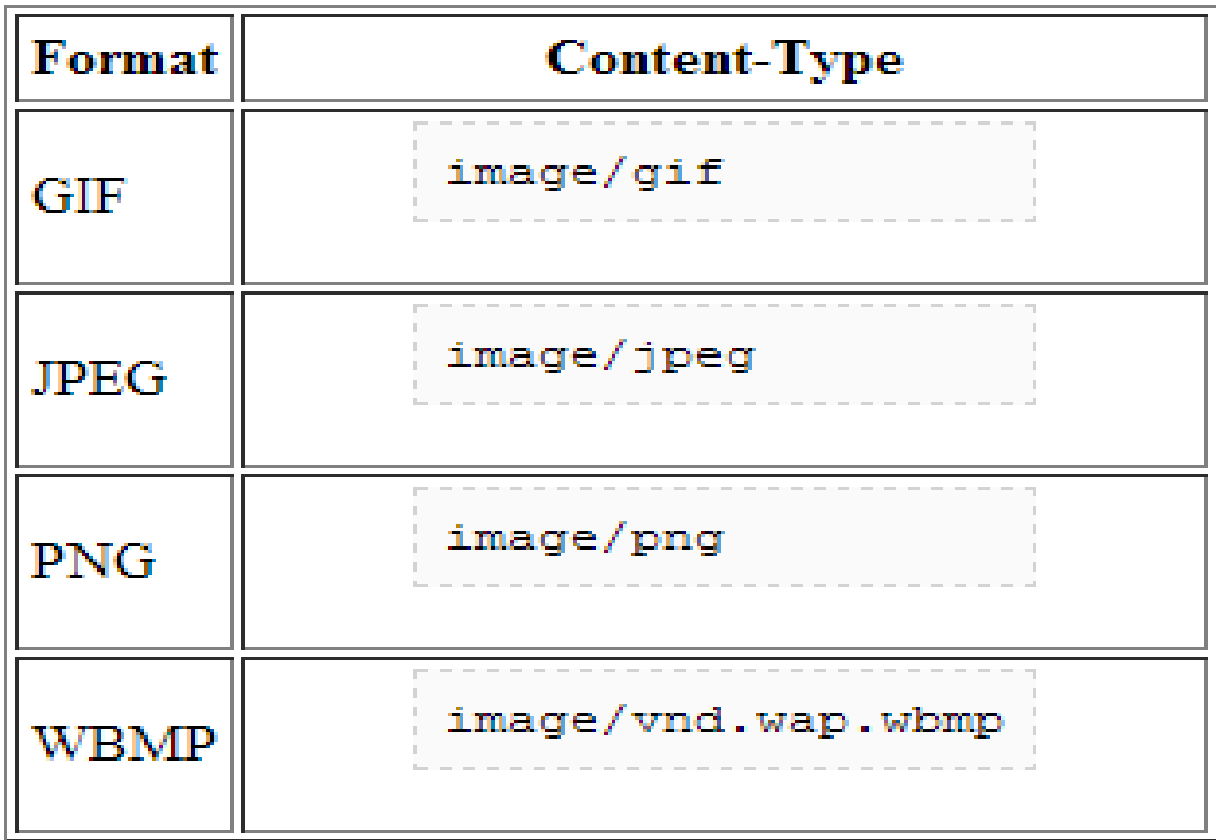

### **Още за Header()**

Важно е да се отбележи, че функция **Header() не може да бъде изпълнена**, ако за дадена страница е бил вече изпратен HTTP хедър (с echo например).

А такъв HTTP хедър автоматично се изпраща в момента, в който изведете нещо в браузъра.

Следователно, вие може да изпратите един или много HTTP хедъри за показваме на браузъра, че ще извеждаме изображение, но това трябва да стане преди изпращането на каквато и да е друга информация към браузъра.

### **Създаване и показване на изображения в**

#### **движение**

### **(изображението не се съхранява на диска)**

<?php

#### **header("Content-type: image/png");**

- \$im = @imagecreate(200, 200) or die("Cannot Initialize new GD image stream");
- \$background\_color = imagecolorallocate(\$im, 255, 255, 0); // yellow
- \$blue = imagecolorallocate(\$im, 0, 0, 255); // blue

imagestring(\$im, 3, 5, 5, "My Text String", \$blue);

### **imagepng(\$im);**

**My Text String** 

imagedestroy(\$im);

?>

- В този пример, първата информация, изпратена от сървъра към браузъра се показва в ред 2: информацията, изпращана от сървъра е PNG изображение.
- Създава се изображение 200x200
- Дефинират се използваните цветове в изображението
- Добавя се текст към изображението, изображението се извежда. Тъй като не е посочен файл, изображението е изведено ("в движение").

### **Пример 2: рисуване на линии – функция imageline()**

#### **<?php**

```
create_image();
print "<img src=image.png?".date("U").">";
```
**function create\_image(){**

**\$im = @[imagecreate\(](http://www.phptutorial.info/index.php?imagecreate)200, 200) or [die\(](http://www.phptutorial.info/index.php?die)"Cannot Initialize new GD image stream"); \$background\_color = [imagecolorallocate\(](http://www.phptutorial.info/index.php?imagecolorallocate)\$im, 255, 255, 0);** 

**// yellow за цвят на фона**

```
// цветове, добавени към изображението 
        $red = imagecolorallocate($im, 255, 0, 0); // red
        $blue = imagecolorallocate($im, 0, 0, 255); // blue
        imageline ($im, 5, 5, 195, 5, $red);
//хоризонтална линия с червен цвят
        imageline ($im, 5, 5, 195, 195, $blue);
//диагонал – със син. 
imagestring($im,4,50,150,"Lines", $red); //Етикет
imagepng($im,"image.png"); imagedestroy($im);
   }
?>
```
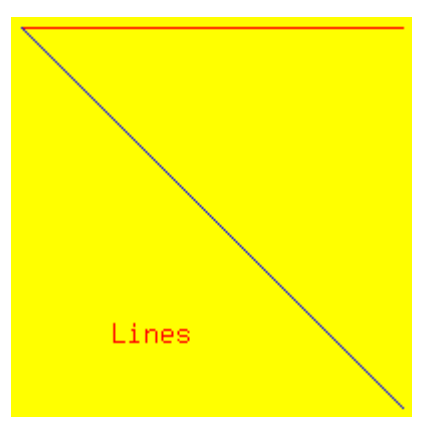

### За да се рисува линия се използва команда [imageline\(\)](http://www.phptutorial.info/index.php?imageline):

 $\frac{\text{imageline}}{\text{Sim}}$  (Sim,  $X_1, Y_1, X_2, Y_2$ , Scolor);

where  $X_1$ ,  $Y_1$ ,  $X_2$  and  $Y_2$  are the positions within the image. Χ  $(0, 200)$  $(0,0)$ For example, the red line starts at  $(195,5)$  $X_1 = 5$  and  $Y_1 = 5$  $(5, 5)$ and ends at  $X_2$ =195 and  $Y_2$ =5  $(195, 195)$ 

 $(200, 0)$ 

 $(200, 200)$ 

#### **Пример 3: рисуване на правоъгълник – imagerectangle() и imagefilledrectangle()**

<?php **crea[te](http://www.phptutorial.info/index.php?print)\_image();** [print](http://www.phptutorial.info/index.php?print) "<img src=image.png?".date("U").">";

#### **function create\_image**()

{ \$im = @[imagecreate](http://www.phptutorial.info/index.php?imagecreate)(200, 200) or [die\(](http://www.phptutorial.info/index.php?die)"Cannot Initialize new GD image stream");

\$background\_color = [imagecolorallocate\(](http://www.phptutorial.info/index.php?imagecolorallocate)\$im, 255, 255, 0); // yellow

 $$red = imagecolorallocate ($im, 255, 0, 0);$  $$red = imagecolorallocate ($im, 255, 0, 0);$  $$red = imagecolorallocate ($im, 255, 0, 0);$  // red

 $$blue = imagecoloralloc(5im, 0, 0, 255);$  // blue

 $\frac{1}{2}$  [imagerectangle](http://www.phptutorial.info/index.php?imagerectangle) (\$im, 5, 10, 195, 50, \$red); //правоъгълника

```
imagefilledrectangle ($im, 5, 100, 195, 140, $blue);
```
//запълнен правоъгълник

```
imagedestroy($im);
  }
```
?>

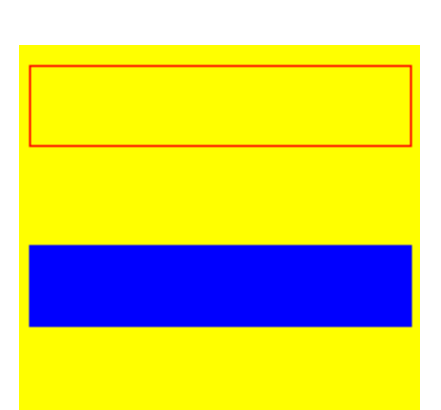

За да се нарисува правоъгълник imagerectangle(), трябва да се зададат позициите на горния ляв и долния десен ъгли:

<u>imagerectangle</u> (Sim,  $X_1$ ,  $Y_1$ ,  $X_2$ ,  $Y_2$ , Scolor); <u>imagefilledectangle</u> ( $\text{Sim}, X_1, Y_1, X_2, Y_2, \text{Scolor}$ ); For example, the red rectangle starts at  $X_1 = 5$  and  $Y_1 = 10$ X  $(0, 200)$  $(0.0)$ and ends at  $X_2 = 195$  and  $Y_2 = 50$  $(5,10)$  $(195, 50)$  $(5,100)$  $(195, 140)$  $(200, 0)$  $(200, 200)$ 

## Пример 4: Рисуване на елипс[и](http://www.phptutorial.info/index.php?imageellipse) [imageellipse](http://www.phptutorial.info/index.php?imageellipse)() и [imagefilledellipse](http://www.phptutorial.info/index.php?imagefilledellipse)()

**<?php**

**}**

**?>**

```
create_image();
print "<img src=image.png?".date("U").">";
```
**function create\_image(){ \$im = @[imagecreate\(](http://www.phptutorial.info/index.php?imagecreate)200, 200) or [die](http://www.phptutorial.info/index.php?die)("Cannot Initialize new GD image stream");**

 **\$background\_color = [imagecolorallocate](http://www.phptutorial.info/index.php?imagecolorallocate)(\$im, 255, 255, 0); // yellow**

 **\$red = [imagecolorallocate](http://www.phptutorial.info/index.php?imagecolorallocate)(\$im, 255, 0, 0); // red \$blue = [imagecolorallocate\(](http://www.phptutorial.info/index.php?imagecolorallocate)\$im, 0, 0, 255); // blue [imageellipse](http://www.phptutorial.info/index.php?imageellipse)(\$im, 50, 50, 40, 60, \$red); //празна елипса [imagefilledellipse](http://www.phptutorial.info/index.php?imagefilledellipse)(\$im, 150, 150, 60, 40, \$blue); //запълнена елипса**

```
 imagepng($im,"image.png");
 imagedestroy($im);
```
• За да се нарисуват елипси се задават позициите на центровете им, както и техните ширина и височина:

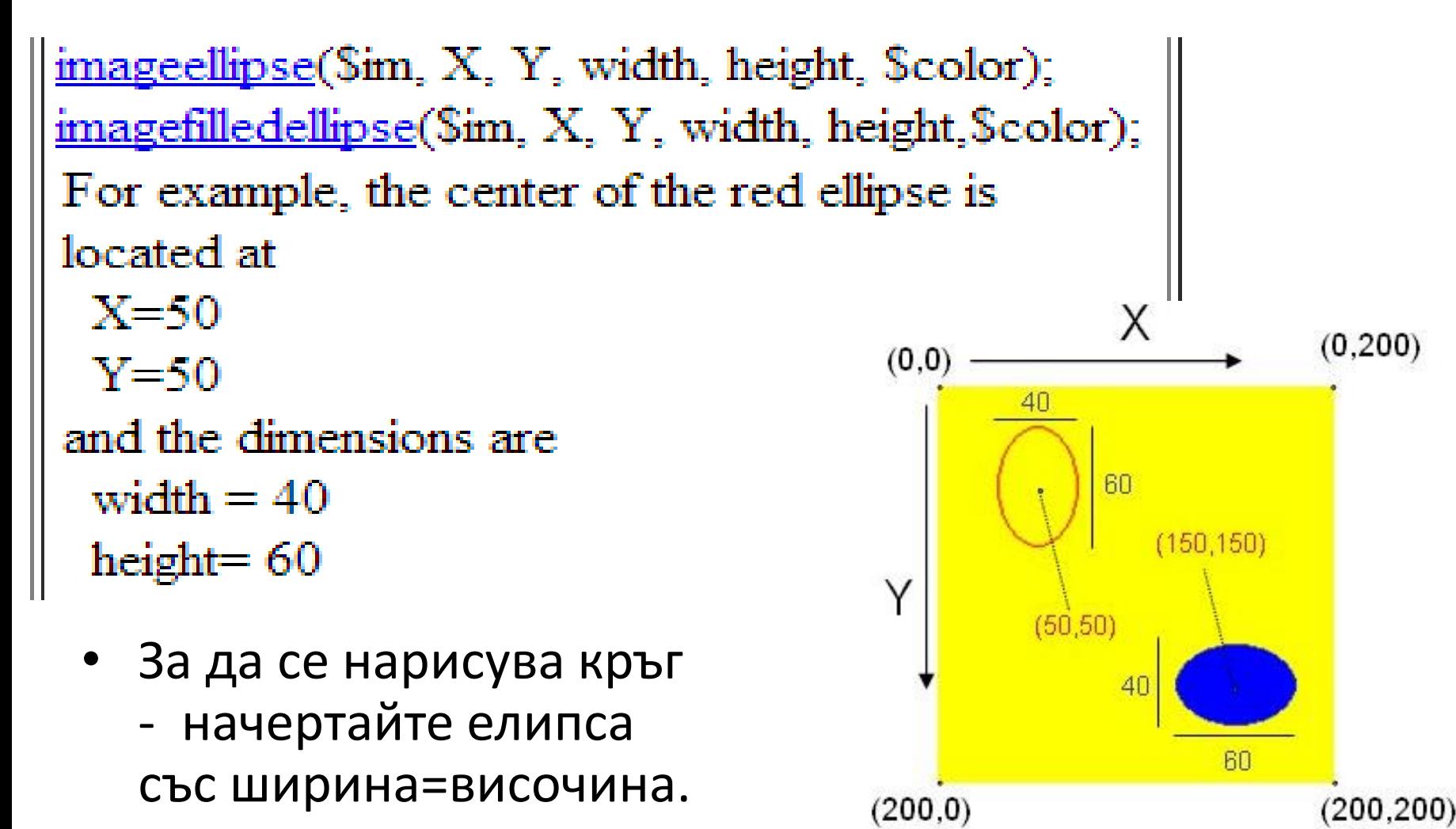

### **Пример 5: Рисуване на дъги (arcs) –** [imagearc\(](http://www.phptutorial.info/index.php?imagearc)) и [imagefilledarc\(](http://www.phptutorial.info/index.php?imagearc))

#### **<?php**

**create\_image(); [print](http://www.phptutorial.info/index.php?print) ["](http://www.phptutorial.info/index.php?print)<img src=image.png?".date("U").">";**

**function create\_image(){**

 **\$im = [@imagecreate\(](http://www.phptutorial.info/index.php?imagecreate)200, 200) or [die\(](http://www.phptutorial.info/index.php?die)"Cannot Initialize new GD image stream"); \$background\_color = [imagecolorallocate\(](http://www.phptutorial.info/index.php?imagecolorallocate)\$im, 255, 255, 0); // yellow**

 **\$red = [imagecolorallocate](http://www.phptutorial.info/index.php?imagecolorallocate)(\$im, 255, 0, 0); // red \$blue = [imagecolorallocate](http://www.phptutorial.info/index.php?imagecolorallocate)(\$im, 0, 0, 255); // blue //a red arc is drawn (only the outer line)..**

 **[imagearc](http://www.phptutorial.info/index.php?imagearc)(\$im, 20, 50, 40, 60, 0, 90, \$red); [imagearc](http://www.phptutorial.info/index.php?imagearc)(\$im, 70, 50, 40, 60, 0, 180, \$red); [imagearc](http://www.phptutorial.info/index.php?imagearc)(\$im, 120, 50, 40, 60, 0, 270, \$red); [imagearc](http://www.phptutorial.info/index.php?imagearc)(\$im, 170, 50, 40, 60, 0, 360, \$red);**

 **//a blue arc is drawn (a filled one).**

 **[imagefilledarc\(](http://www.phptutorial.info/index.php?imagefilledarc)\$im, 20, 150, 40, 60, 0, 90, \$blue, IMG\_ARC\_PIE); [imagefilledarc\(](http://www.phptutorial.info/index.php?imagefilledarc)\$im, 70, 150, 40, 60, 0, 180, \$blue, IMG\_ARC\_PIE); [imagefilledarc\(](http://www.phptutorial.info/index.php?imagefilledarc)\$im, 120, 150, 40, 60, 0, 270, \$blue, IMG\_ARC\_PIE); [imagefilledarc\(](http://www.phptutorial.info/index.php?imagefilledarc)\$im, 170, 150, 40, 60, 0, 360, \$blue, IMG\_ARC\_PIE);**

 **[imagepng](http://www.phptutorial.info/index.php?imagepng)(\$im,"image.png"); [imagedestroy](http://www.phptutorial.info/index.php?imagedestroy)(\$im);**

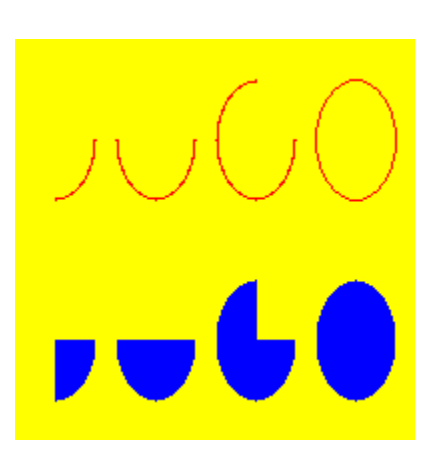

## Коментар

- Базовит[е](http://www.phptutorial.info/index.php?imagearc) команди:
- **[imagearc](http://www.phptutorial.info/index.php?imagearc)** (\$im, X, Y, width, height, arc start, arc end, \$color)
- **[imagefilledarc](http://www.phptutorial.info/index.php?imagefilledarc)** [\(](http://www.phptutorial.info/index.php?imagefilledarc)  $\sin X$ , X, Y, width, height, arc start,

arc end, \$color, flag )

X и Y дефинират позициите на центъра на дъгата в изображението Width и height са размерите на пълен кръг, формиран от дъгата; **arc start** и **arc end** са началото и края на дъгата в градуси.

• Ако **arc start** е 0, както в примера, фигурата ще стартира в дясно. Flags са специфични опции за тези команди, върху които няма да се спираме тук.

Фигурата в дясно ще ви помогне да разберете базовите команди за дъги:

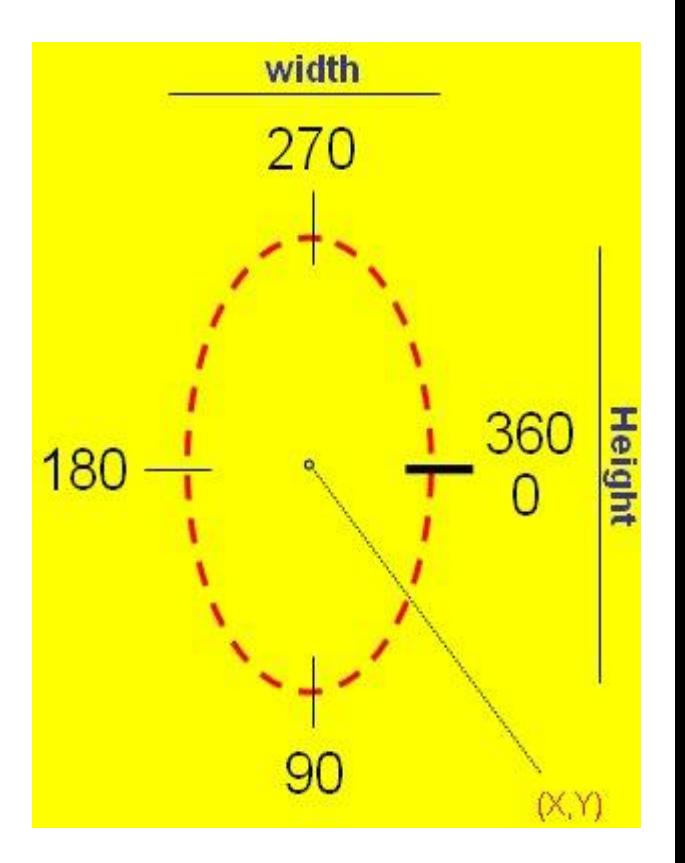

## Още:

- Команди **[imagearc](http://www.phptutorial.info/index.php?imagearc)** () и **[imagefilledarc](http://www.phptutorial.info/index.php?imagefilledarc)** [\(](http://www.phptutorial.info/index.php?imagefilledarc)) могат също да бъдат използвани за рисуване на кръгове (width=height, arc start=0 и arc end=360).
- Други фигури, които могат да се рисуват: [imagepolygon](http://www.phptutorial.info/?imagefilledpolygon) () -- Рисува polygon [imagefilledpolygon](http://www.phptutorial.info/?imagefilledpolygon) () -- Рисува запълнен polygon

### Пример 6: Още...за добавяне на текст към изображението

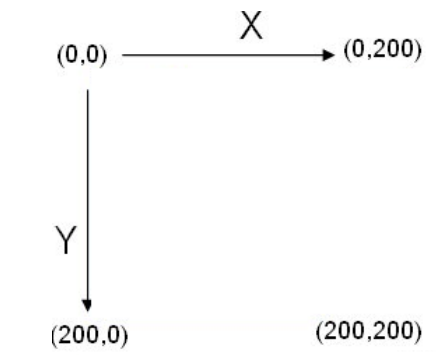

<?php **crea[te](http://www.phptutorial.info/index.php?print)\_image();** [print](http://www.phptutorial.info/index.php?print) "<img src=image.png?".date("U").">"; **function create\_image**(){ \$im = [@imagecreate\(](http://www.phptutorial.info/index.php?imagecreate)200, 200)or [die\(](http://www.phptutorial.info/index.php?die)"Cannot Initialize new GD image stream"); \$background\_color = [imagecolorallocate\(](http://www.phptutorial.info/index.php?imagecolorallocate)\$im, 255, 255, 0); // yellow  $\frac{1}{2}$  = [imagecolorallocate](http://www.phptutorial.info/index.php?imagecolorallocate)( $\frac{1}{2}$ im, 255, 0, 0); // red // adds text to image - text is written in horizontal [imagestring](http://www.phptutorial.info/index.php?imagestring)(\$im, 2, 5, 50, "Hello !", \$red);  $\overline{\text{imagestring}}(\text{Sim}, 3, 5, 90, \text{ "Hello !", Šred)};$  $\overline{\text{imagestring}}(\text{Sim}, 3, 5, 90, \text{ "Hello !", Šred)};$  $\overline{\text{imagestring}}(\text{Sim}, 3, 5, 90, \text{ "Hello !", Šred)};$  [imagestring](http://www.phptutorial.info/index.php?imagestring)(\$im, 4, 5, 130, "Hello !", \$red); [imagestring](http://www.phptutorial.info/index.php?imagestring)(\$im, 5, 5, 170, "Hello !", \$red); // text is written in vertical Hello ! [imagestringup](http://www.phptutorial.info/index.php?imagestringup)(\$im, 5, 140, 150, "Hello !", \$red); Hello !  $10<sup>-1</sup>$ [imagepng](http://www.phptutorial.info/index.php?imagepng)(\$im,"image.png"); [imagedestroy\(](http://www.phptutorial.info/index.php?imagedestroy)\$im); Hello ! } Hello ! ?>

## Коментар:

- Новото в този пример са използваните вградени шрифтове (built-in fonts) за извеждане на вертикален текст:
- [imagestringup](http://www.phptutorial.info/index.php?imagestringup) (\$im, size, X, Y, text, \$red);
- Размерът (size) е от 1 до 5. X и Y са позициите на текста (там от където стартира).

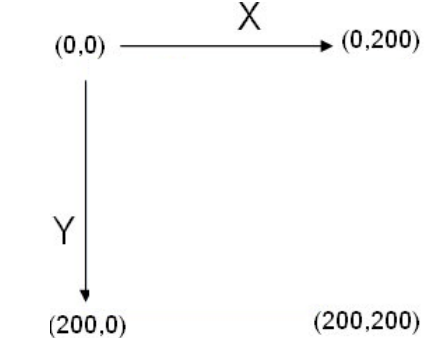

## **Ротация на изображение**

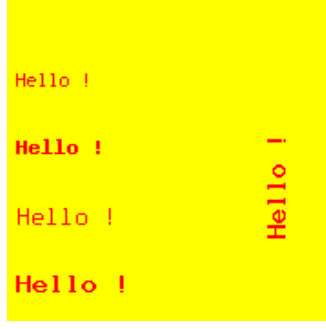

**<?php**

**\$im = [imagecreatefrompng\(](http://www.phptutorial.info/index.php?imagecreatefrompng)"image.png");**

- // the information about the image is stored in variable \$im**. \$yellow = imagecolorallocate(\$im, 255, 255, 0);**
- // a new color is used to be use in next line **\$rotate = [imagerotate\(](http://www.phptutorial.info/index.php?imagerotate)\$im, 90,\$yellow);**
- $\prime^*$  the information about the image in \$im is modified with  $\frac{imagerotate}{\ }$  and stored in a new variable: \$rotate  $*$ /
- **[imagepng\(](http://www.phptutorial.info/index.php?imagepng)\$rotate,"image\_rotated.png");**

**[imagedestroy](http://www.phptutorial.info/index.php?imagedestroy)(\$im);**

**[print](http://www.phptutorial.info/index.php?print)** "<img src=image.png> - <img src=image\_rotatetion is a real

**//визуализират се 2-те изображения**

## Коментар

- Информацията за едно изображение е съхранена в променливата \$im. В този случай, тази информация е получена от едно съществуващо png изображение, чрез командата [imagecreatefrompng\(\).](http://www.phptutorial.info/index.php?imagecreatefrompng)
- Ако изображението е с друго разширение, то се използват други команди:
	- [imagecreatefromgif](http://www.phptutorial.info/?imagecreatefromgif) -- Create a new image from file or URL
	- [imagecreatefromjpeg](http://www.phptutorial.info/?imagecreatefromjpeg) -- Create a new image from file or URL
	- [imagecreatefrompng](http://www.phptutorial.info/?imagecreatefrompng) -- Create a new image from file or URL
	- [imagecreatefromwbmp](http://www.phptutorial.info/?imagecreatefromwbmp) -- Create a new image from file or URL
	- [imagecreatefromxbm](http://www.phptutorial.info/?imagecreatefromxbm) -- Create a new image from file or URL
	- [imagecreatefromxpm](http://www.phptutorial.info/?imagecreatefromxpm) -- Create a new image from file or URL

**Имаме: \$rotate = [imagerotate\(](http://www.phptutorial.info/index.php?imagerotate)\$im, 90,\$yellow);**

**Информацията за изображението в \$im е модифицирана с [imagerotate \(\)](http://www.phptutorial.info/index.php?imagerotate) и съхранена в една нова променлива \$rotate:**

**Общ вид на [imagerotate](http://www.phptutorial.info/index.php?imagerotate) :** 

**[imagerotate](http://www.phptutorial.info/index.php?imagerotate) (\$im, degrees, \$color);**

**degrees – дефинират ъгъла на ротация. Стойностите са положителни (90, 180...) или отрицателни (-90,-180...).**

**\$color – цвета, използван като background, когато е необходимо (това е когато ъгълът на ротация е различен от 90, 180 и 270). Например, когато ъгълът на ротация е 45 градуса, размерите на фигурата ще бъдат променени, както е показано по-долу. В резултат на това се изисква фонов цвят за да запълни новата фигура.**

 **В примера долу, ние дефинираме фонов цвят=red:**

Изображението се съхранява във файл и се освобождава паметта.

И двете изображения: оригиналът и новото са показани в резултат.

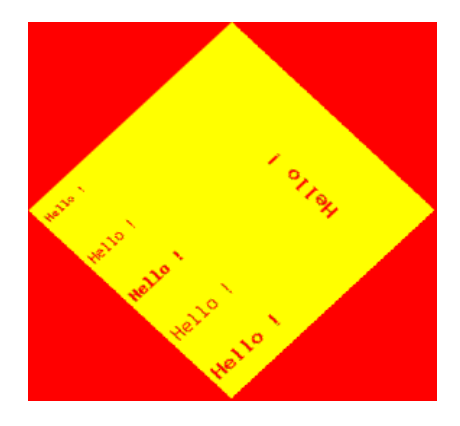

### **Пре-оразмеряване (Resize) на изображение** <?php

#### $He11o$  !

Hello !

\$image\_info = [getimagesize](http://www.phptutorial.info/index.php?getimagesize)("image.png"); // създава се масив \$image\_info съдържащ информация за размера на изображението

// [print\\_r\(](http://www.phptutorial.info/index.php?print_r)\$image\_info)

 $$width = $image_info[0]$ ; // ширина на изображенето

\$original\_image = [imagecreatefrompng](http://www.phptutorial.info/index.php?imagecreatefrompng)("image.png");

// създаване на изображение от съществуващо

 $\phi$ height =  $\phi$ image info[1]; // височина на изображението

// ще редуцираме размера до 70%, така че новите размери трябва да се изчислят

```
$new_width = round($width*0.7);
```

```
round($height*0.7);
```
\$new image = [imagecreate\(](http://www.phptutorial.info/index.php?imagecreate)\$new\_width, \$new\_height);

[imagecopyresized\(](http://www.phptutorial.info/index.php?imagecopyresized)\$new\_image, \$original\_image, 0, 0, 0, 0, \$new\_width, \$new\_height, \$width, \$height);

```
imagepng($new_image,"resized_image.png");
```
[imagedestroy\(](http://www.phptutorial.info/index.php?imagedestroy)\$new\_image);

[print](http://www.phptutorial.info/index.php?print) "<img src=image.png> <br><br/>Resized image<BR> <img src=resized\_imag<sub>rane</sub>

?>

erre

fel Iu

Hello !

- Информацията за оригиналното изображение се съхранява във променлива \$original\_image.
- Размерите (size) на оригиналното изображение се извличат: в един масив \$image\_info .
- width и height на изображението се извличат от масива \$image info и се съхраняват в променливи \$width и \$height.
- В този пример, изображението се редуцира до 70%, така, че нови width и height се изчисляват. Използва се round за закръгляване.
- Стартира се създаването на новото изображение: Команда [imagecreate\(\)](http://www.phptutorial.info/index.php?imagecreate) ще дефинира размерите на новото изображение и променлива \$new\_image съхранява цялата изформация за него.
- [imagecopyresized](http://www.phptutorial.info/index.php?imagecopyresized)  Това е ключовата команда в този скрипт.
- [imagecopyresized\(](http://www.phptutorial.info/index.php?imagecopyresized)\$new\_image, \$original\_image, 0, 0, 0, 0, \$new\_width, \$new height, \$width, \$height);
- Следващата картинка е опит да се изясни смисъла на командата:

imagecopyresized (\$new\_image, \$original\_image, Xn1, Yn1, Xo1, Yo1, Xn2, Yn2, Xo2, Yo2);

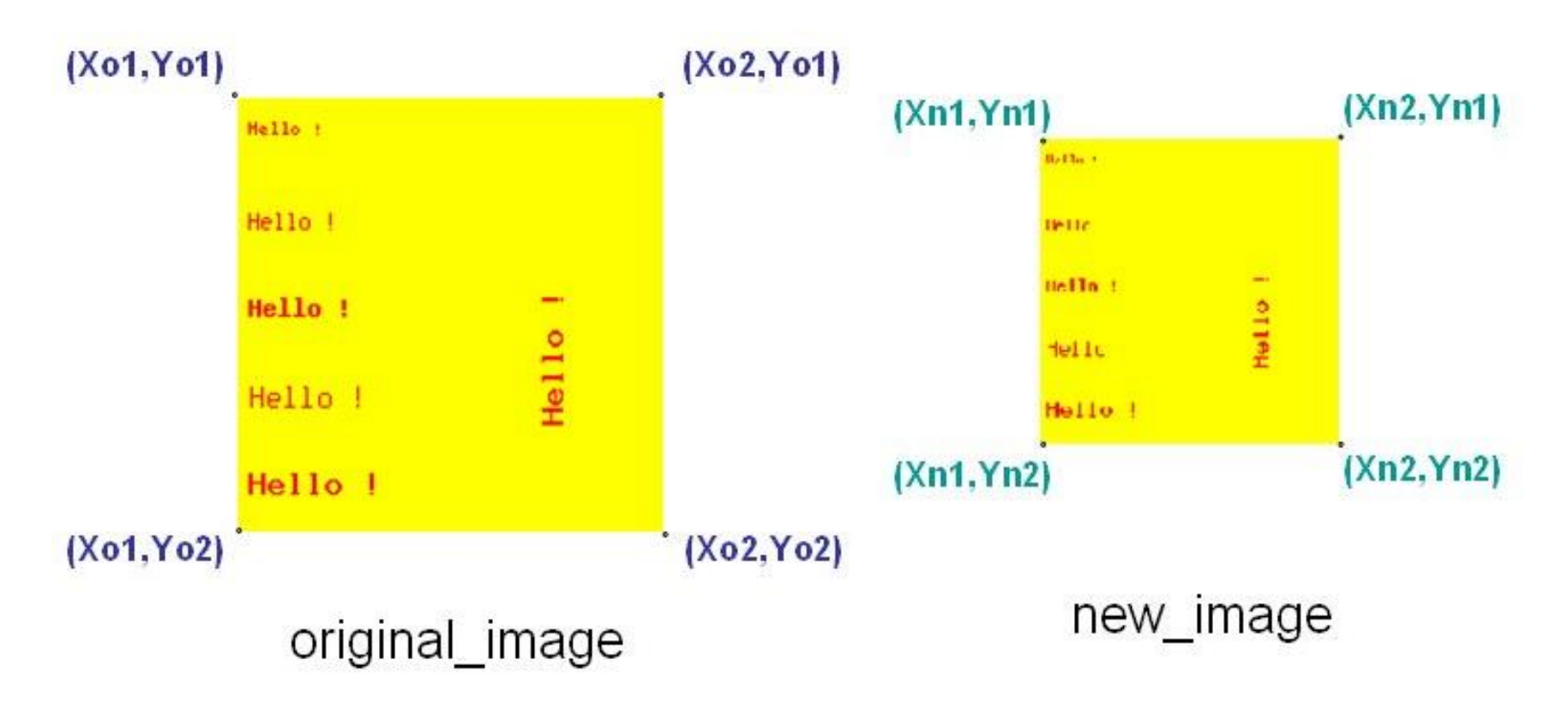

Тук:

 Xo1, Yo1, Xo2 и Yo2 са дименсиите на оригиналното изображение

 Xn1, Yn1, Xn2 и Yn2 са дименсиите на новото изображение Следва съхраняване на изображението (новото) и освобождаване на заетата от него памет.

Двете изображения се визуализират (оригиналното и новото).

### Пример 9: Вземане на част от изображение  $He11o.1$

• <?php

// get the original image \$original\_image = [imagecreatefrompng](http://www.phptutorial.info/index.php?imagecreatefrompng)("image.png");

// create new image \$new\_image =  $\frac{image}{image}$  (200, 200);

// define red color (it will be the background of the new image) \$red = [imagecolorallocate](http://www.phptutorial.info/index.php?imagecolorallocate)(\$new\_image, 255, 0, 0);

[imagecopyresized](http://www.phptutorial.info/index.php?imagecopyresized)(\$**new\_image**, \$original\_image, **75, 75**, 0, 0, **100, 100**, 100, 100);

[imagepng](http://www.phptutorial.info/index.php?imagepng)(\$new\_image,"new\_image.png"); [imagedestroy\(](http://www.phptutorial.info/index.php?imagedestroy)\$new\_image);

[print](http://www.phptutorial.info/index.php?print) "<img src=image.png> <br>New image<BR> <img src=new\_image.png>";

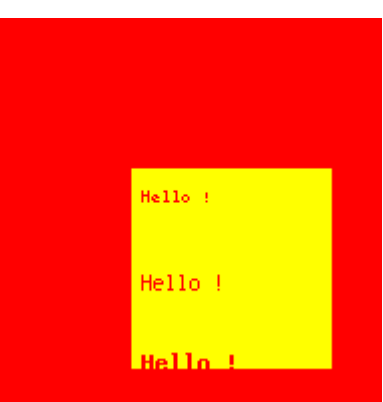

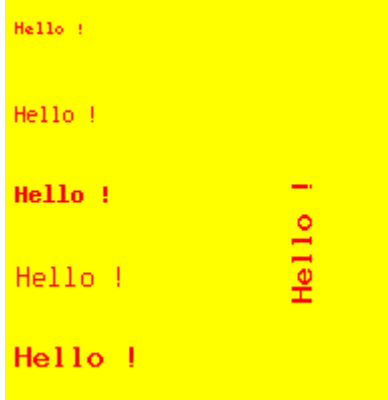

## Коментар

- Информацията за оригиналното изображение се съхранява в променлива \$original\_image.
- Ново 200x200 pixels изображение се създава.
- Дефинира се цвят за новото изображение. Той ще бъде също и background color (както в пример 7)
- Ключова команда в скрипта:

[imagecopyresized](http://www.phptutorial.info/index.php?imagecopyresized)(\$new\_image, \$original\_image, 75, 75, 0, 0, 100, 100, 100, 100);

• Квадрат (част) от оригиналното изображение се селектира. За този пример селектираната част е с позиции: (0,0) и (100,100).

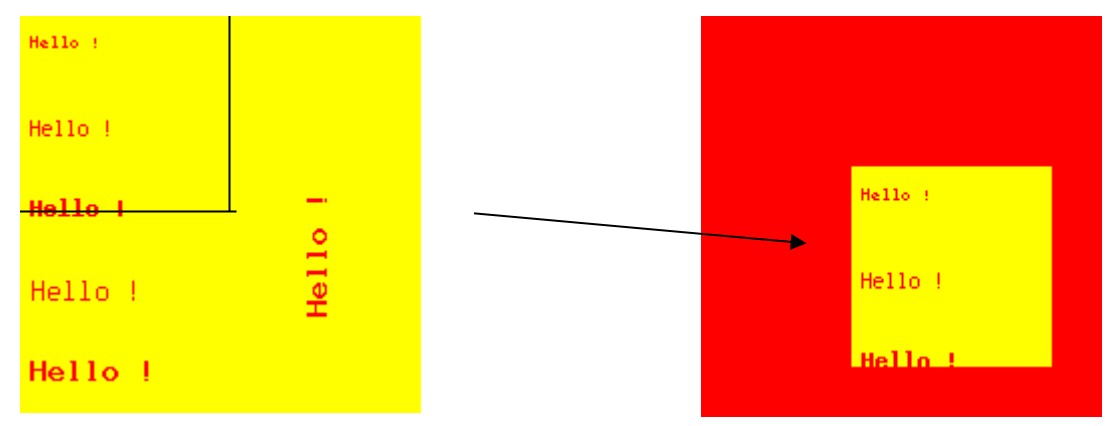

- Тази селектирана част се копира на позиции (75,75) на новото изображение и размерите на частта се поддържат да са (100x100).
- Новото изображение се съхранява в един файл и се освобождава заетата от него памет.
- Извеждат се и двете изображение: оригиналното и новото.

Пример 10: модифициране на изображение. Един правоъгълник и текст ще бъдат добавени към едно вече съществуващо изображение

<?php

// get the original image

\$im = [imagecreatefrompng](http://www.phptutorial.info/index.php?imagecreatefrompng)("image.png");

// new color

\$blue = [imagecolorallocate](http://www.phptutorial.info/index.php?imagecolorallocate)(\$im, 0, 0, 255); // blue \$red = [imagecolorallocate](http://www.phptutorial.info/index.php?imagecolorallocate)(\$im, 255, 0, 0); // red [imagefilledrectangle](http://www.phptutorial.info/index.php?imagefilledrectangle) (\$im, 80, 5, 195, 60, \$blue); [imagestring\(](http://www.phptutorial.info/index.php?imagestring)\$im, 5, 80, 5, "Modified!", \$red); [imagepng\(](http://www.phptutorial.info/index.php?imagepng)\$im,"modified\_image.png"); [imagedestroy](http://www.phptutorial.info/index.php?imagedestroy)(\$im);

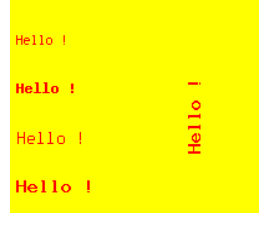

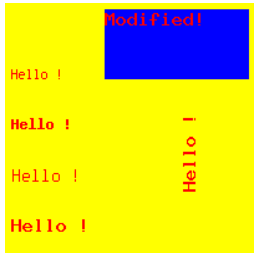

[print](http://www.phptutorial.info/index.php?print) "<img src=image.png> <br>Modified image<BR> <img src=modified\_image.png>";

?>

## Коментар

- Ново изображение, използвайки едно съществуващо такова:
- \$im = [imagecreatefrompng\(](http://www.phptutorial.info/index.php?imagecreatefrompng)"image.png");
- Нови цветове се дефинират
- Един правоъгълник се добавя към изображението (както при пример 3)
- Текст се добавя към изображение (както при пример 6)
- Новото изображение се съхранява в един файл и се освобождава заетата от него памет (както се описва в пример 1).
- Двете изображения се визуализират (оригиналното и новото).

## Литература

- http://phptutorial.info/learn/create images/#code1
- [http://www.php.net/manual/en/function.imagejpeg.](http://www.php.net/manual/en/function.imagejpeg.php) [php](http://www.php.net/manual/en/function.imagejpeg.php)
- [https://www.ibm.com/developerworks/library/os](https://www.ibm.com/developerworks/library/os-objorient/)[objorient/](https://www.ibm.com/developerworks/library/os-objorient/)
- <http://php.happycodings.com/Graphics/>
- [http://www.alphadevx.com/a/56-Basic-Shapes-in-](http://www.alphadevx.com/a/56-Basic-Shapes-in-PHP-GD)[PHP-GD](http://www.alphadevx.com/a/56-Basic-Shapes-in-PHP-GD)
- http://docstore.mik.ua/orelly/webprog/php/ch09 0 1.htm